## <2) 柱面に合わせて梁を配置したい! 配置基準・基準間隔を入力することで配置できます。

・柱~柱間の梁の場合

【梁】‐【入力】で『配置基準』を設定します。

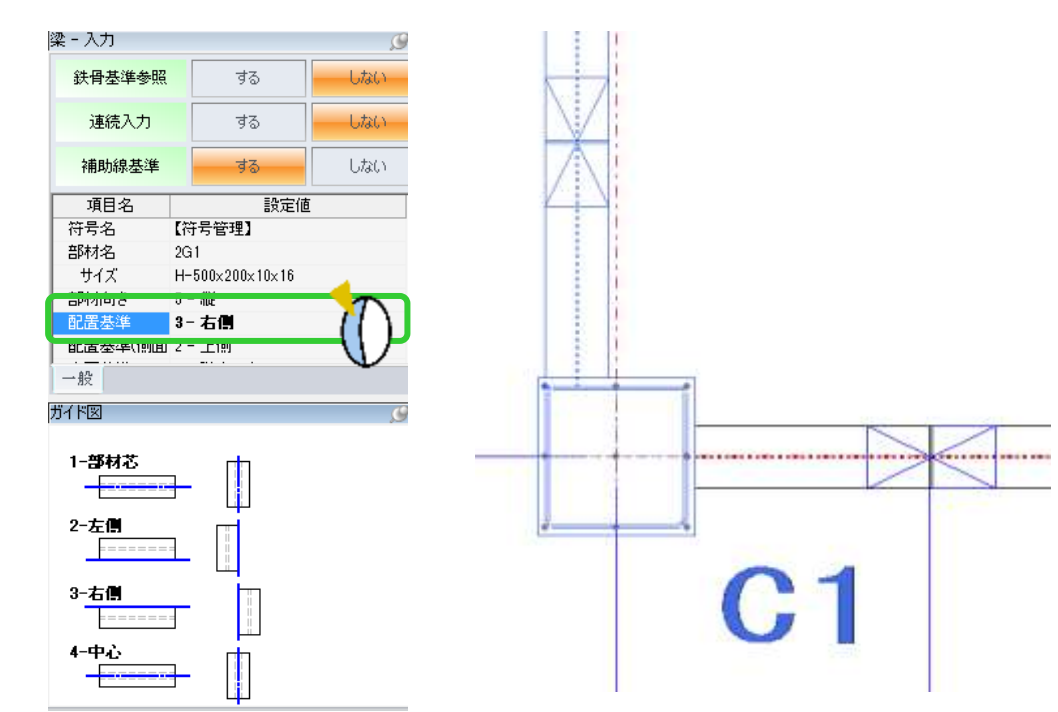

## ・片持ち梁(柱~補助線間)などの場合

【梁】‐【入力】の『基準指定』でクリックしたラインから基準間隔を入力します。

梁の配置位置はマウスの方向で決まります。

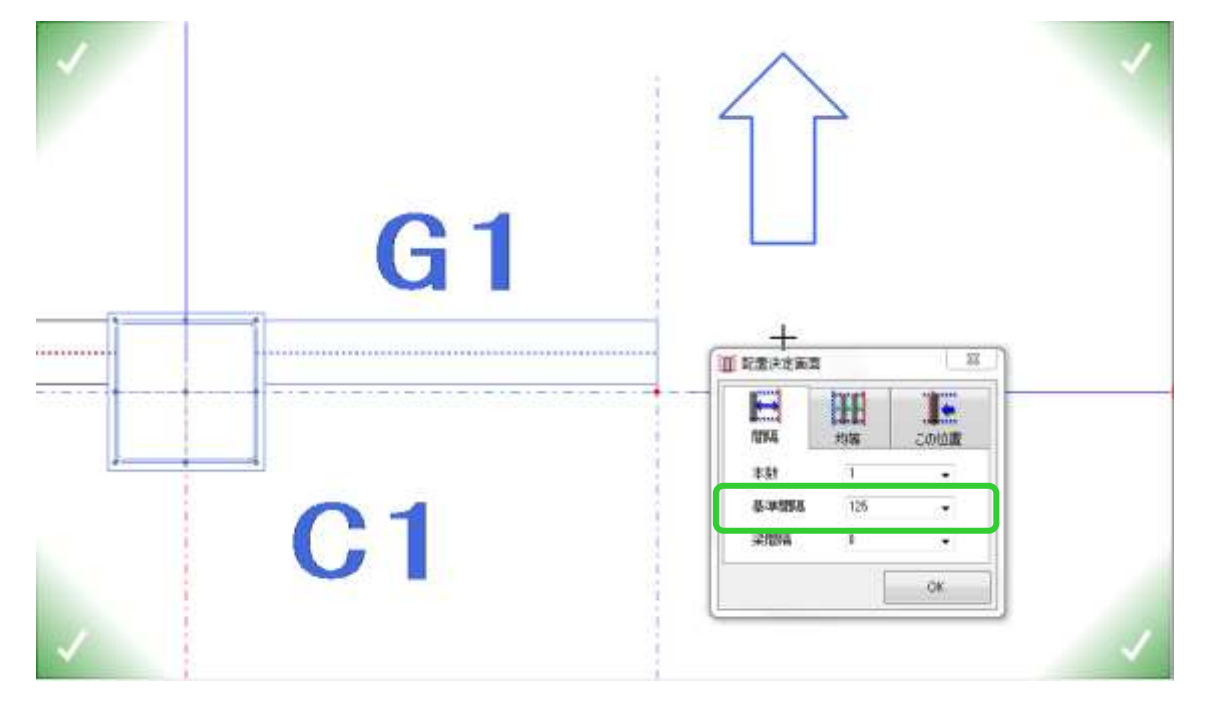